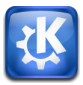

#### Community Px

KDE is an international team of artists, developers, translators, writers, user supporters, usability experts and many more skilled contributors. Founded in 1996, KDE has become one of the largest Free Software communities. Our diverse community of thousands of contributors and millions of users range from students in Brazil to large corporations from the United States.

#### Contribute P x

The KDE community is always looking for new

# **Communicate**

Learn and play

Create

**Workspaces** 

**Community** 

**Contribute** 

#### Communicate Px

In the era of Internet, sharing and exchanging information is essential. KDE makes this exchange easy by providing a wide variety of applications for the Internet, networking, and communication. Browse the web, share your files, chat, blog and mail with others. KDE applications connect you to the world.

### Learn and play Px

The KDE educational applications help you explore the world, discover and experiment with scientific concepts and train your skills. Be it touch typing or watching the stars, you will find an application to help you. Once you get tired of learning or working, the KDE games can help you relax for a few minutes or more - with nice looks and easy controls the games help you to have fun.

#### Create Px

Be it at home or at work, sometimes something needs to be done. A letter must be written, a graph be made or a document be read. KDE offers some excellent and powerful applications to perform these tasks, and we try to make sure not to make your work harder than it already might be!

#### Workspaces Px

Your daily work on a computer is done from within a workspace which allows you to easily start and manage applications. KDE offers Plasma Desktop for normal desktop systems and Plasma Netbook for more space-constrained user interfaces like netbooks.

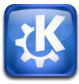

#### Dear reader!

KDE Experience Freedom

On the following pages, you will learn a bit about the KDE community and what we have created. Our large and diverse community has created an equally large and diverse set of applications and tools to have fun, keep in touch and get work done. We'll present some of these applications and give you some useful tips and hints.

At the end, we will introduce ourselves - and give you a little bit of insight into who we are and why we are doing this. In short I can say that while our goals are diverse as we are ourselves, we all want to make a difference in this world, and have fun doing it. Coming together like this, working with one another over the web, making and meeting new friends and creating something we can be proud of is an incredibly valuable thing.

I hope that by presenting a little piece of what we have made and who we are, we can show you the difference we have made - and encourage you to join us, as an user or even as a new, eager contributor!

I wish you a fine day,

The KDE promo team and all of KDE!

This booklet was written by (in no particular order): Luca Beltrame, Stuart Jarvis, Justin Kirby, Roger Pixley, Carl Symons, Vivek Prakash, Lydia Pintscher, Valerie Hoh, Pradeepto, Frederik Gladhorn, Daniel Laidig, Eckhart Woerner, Claudia Rauch, Bugsbane, Damien Tardy-Panis, YOUR NAME?

Layout was done by Felix Michel

Graphics credits: xxxxx, xxxxx, xxxxx

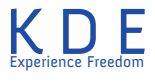

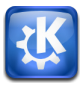

Overview of applications

Chat Kopete Choqok Konversation Bloglio

Schedule & email KOrganizer Akregator KMail Kontact

> Share KGet KTorrent

Although they may be used separately, the KDE PIM applications are tailored to work well with each other in Kontact. This results in features like intuitive drag-and-drop between appointment handling, task lists and contacts.

## Chat with your friends

Talk to your friends online with Kopete, an instant messenger that is easy to use. You can access many different networks with Kopete including AIM, MSN, Google Talk, Jabber, Facebook chat and ICQ.

Tell your friends what you are doing, thinking or planning on Twitter or Identi.ca using Choqok, the KDE micro-blogging application. It has a simple "Quick Tweet", and a click of a button is all you need to reply and retweet. Of course you can view timelines of other people, search for specific tweets, post images on twitpic and much more. For more basic twittering needs, the microblogging widget on your desktop keeps your tweet screen always at hand. Both also support other micro blogging services like Identi.ca.

Larger blogs can be written using Blogilo. With the simple interface, you can write and post your blog entries easily. Blogilo easily handles multiple blogs, lets you preview blog posts quickly and add images and other content. With Blogilo, you can download your drafts onto your computer so you can continue working without internet connection.

#### Schedule and email

Manage your life with KDE Kontact. Keep track of your appointments, deadlines and vacations, manage your todo list and keep your contacts and phone numbers organized.

Kontact is the integrated Personal Information Manager of KDE. It gathers under one roof all the KDE applications you need in your everyday's life. Let's take a look at some of them !

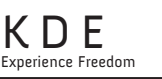

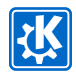

The email component, KMail, easily handles tens of thousands of mails, and makes searching and filtering them a breeze. It features Outlook compatibility and can easily connect to Gmail and other web mail services.

The newsreader in Kontact lets you quickly catch up with your online information sources. You can choose to read the basic feed text or view full webpage from within Akregator. And if you want it can open links and even view attachments right in the application - or open it in a separate browser.

With KOrganizer, you stay organized throughout the weeks. Use it to write journal entries or to schedule appointments, events and to-dos.

Although they may be used separately, the KDE PIM

applications are tailored to work well with each other in Kontact. This results in features like intuitive drag-and-drop between appointment handling, task lists and contacts.

KDE Kontact supports various groupware servers to help groups work together. This means you can easily exchange information from all the KDE PIM applications with your workgroup :

- you can share your ca-

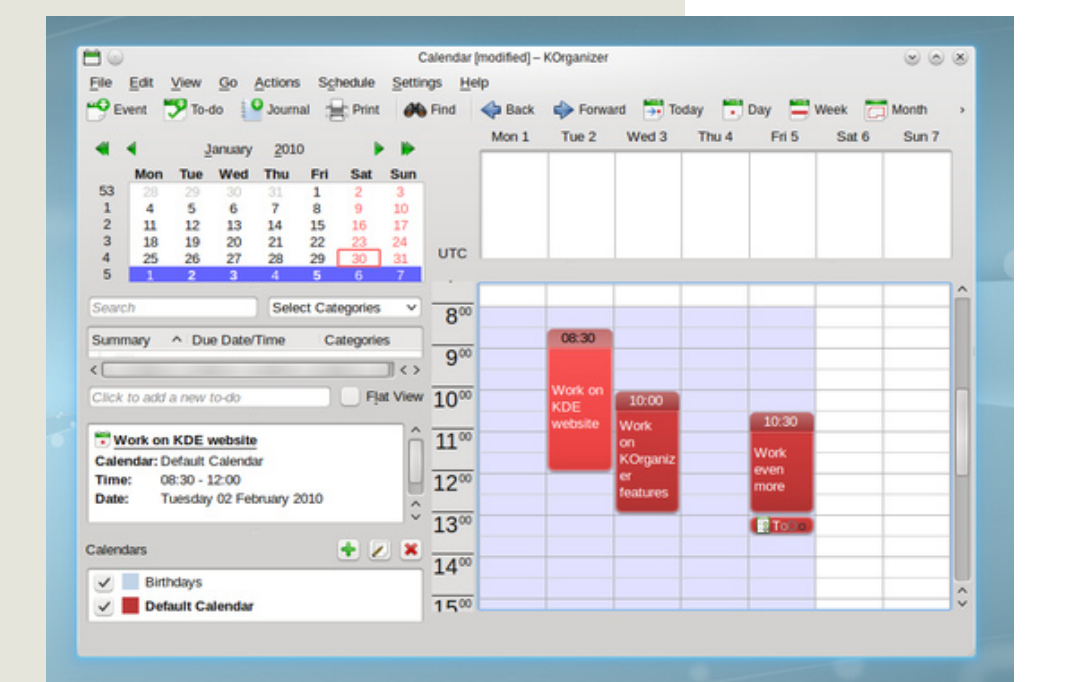

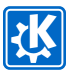

Experience Freedom

lendar to schedule a meeting with your colleagues - some emails folders can be shared so that everybody within your group is aware of the progress of your work

- addressbooks and todos list are centralized to help you organize an activity with your fellows.

#### Share

Share files with your friends using KTorrent, KDE's BitTorrent client. It is easy to create a , torrent' to share a folder or individual files. You can download files, finding content using popular torrent search engines. If you are concerned about your network connection usage or web browsing speed, you can easily limit up- and download speeds depending on date and time. Through extensions, KTorrent can be customized to fit your needs.

# Just the beginning

The KDE community has developed many more applications, covering all your networking and communication needs. You can chat on IRC with Konversation, connect to remote desktops with KRDC, and manage your downloads with KGet. No matter what you are doing on the web, KDE applications can help you.

[screenshot: composing email with KMail]

# Tips and tricks

You can quickly write a tweet with Choqok by pushing Ctrl-Super-T (the super key often has the , start' text on it, or a little flag). You can also post to all your accounts at the same time by ticking the "All" check box.

In the KDE email client (either from within Kontact or started as a separate application) you can use the right and left keys on your keyboard to go to the next or previous email, use the up- and down keys to scroll through the mails and use space to automatically go to the next unread email. This way you can quickly and easily go through all your emails without ever having to use the mouse!

In Blogilo, you can preview your published post by selecting the "Blog preview" tab and clicking on the ..Fetch blog style" button. Shortly, you will see your post as it would be displayed in a web browser once published!